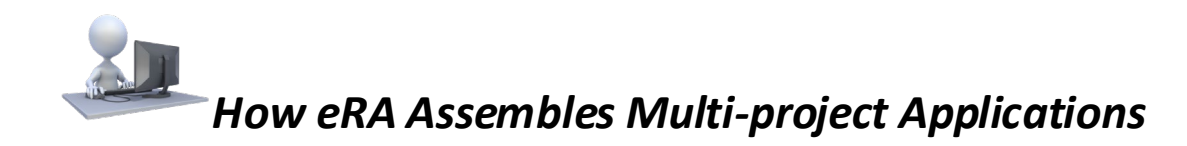

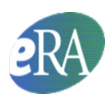

#### This document applies to applications submitted for due dates on or after Jan. 25, 2023.

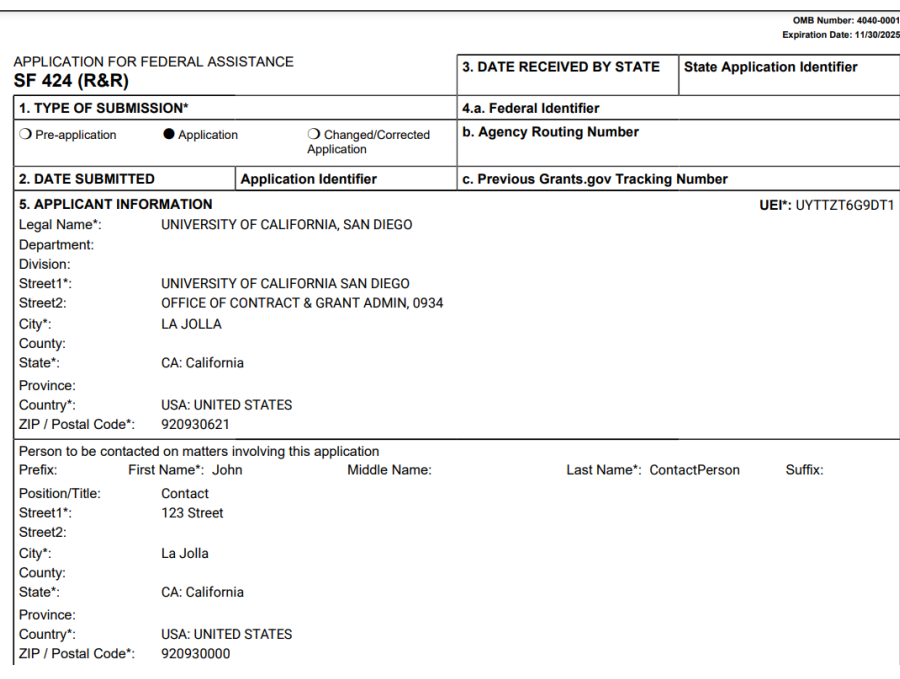

# **Table of Contents**

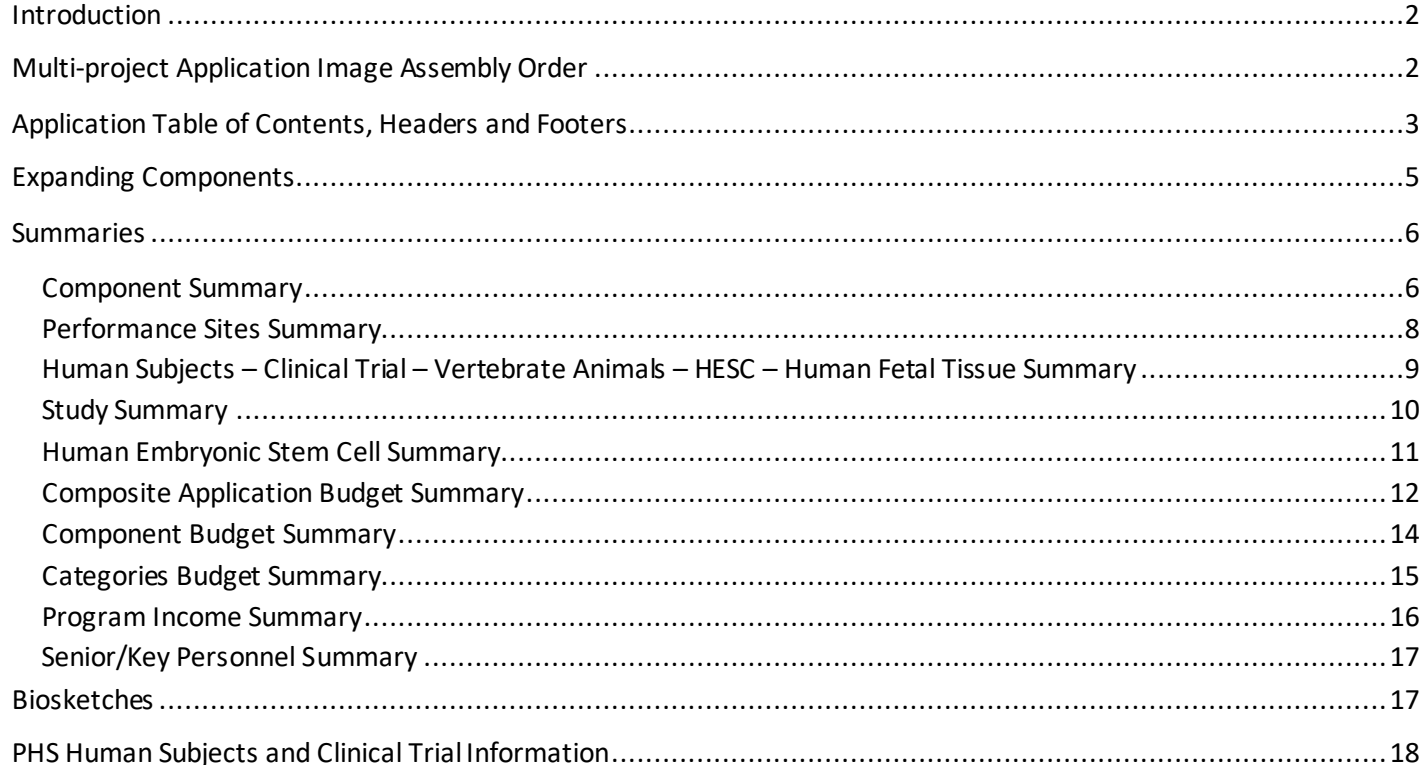

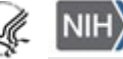

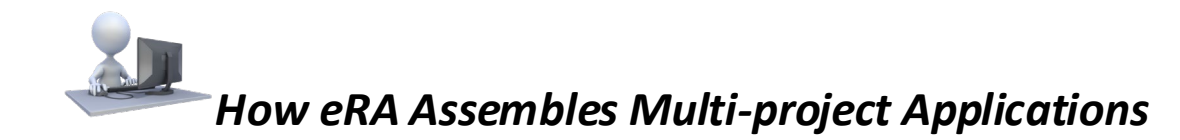

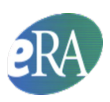

## <span id="page-1-0"></span>*Introduction*

Applicants put a lot of effort into preparing their applications. It is no surprise that some applicants experience a considerable amount of angst over allowing a computer to control how their application will be presented to agency staff for review and funding consideration. Although automated application assembly removes the ability for applicants to attempt to set their applications apart from a presentation perspective, the efficiency and consistency of electronic processes help to ensure all applications adhere to the same guidelines and that the proposed research contained in the applications is the true differentiator. This document provides a detailed description of how multi-project applications are systematically assembled.

# <span id="page-1-1"></span>*Multi-project Application Image Assembly Order*

Multi-project application images are automatically assembled in the following pre-defined order:

- The Overall component SF4242 (R&R) form
- Table of Contents
- Data summaries
	- Component Summary
	- Performance Sites Summary
	- Human Subjects Clinical Trials Vertebrate Animals Human Fetal Tissue- HESC Summary
	- Study Summary (when applicable)
	- Human Embryonic Stem Cell Lines Summary (when applicable)
	- Composite Application Budget Summary
	- Component Budget Summary
	- Categories Budget Summary
	- Program Income Summary (when applicable)
	- Senior/Key personal Summary followed by biosketches
- Remaining Overall component information
- Additional components
	- Additional component types are presented in alphabetical order (e.g., Cores before Projects).
	- Components of the same type (e.g., Project-001, Project-002) are grouped together and presented in the order designatedin ASSIST. If the application was submitted using a system-to-system solution other than ASSIST, then the components are presented in the order they were submitted to Grants.gov.

The Cover Letter included in the Overall SF424 R&R form, Appendix attachments included in the PHS 398 Research Plan form in each component, and the entire PHS Assignment Request Formare not part of the assembled application image. With FORMS-H, the Data Management and Sharing Plan is also not assembled into the application image since it is not subject to peer review; the exception is when data sharing is the major focus of the funding opportunity. In this case, it is part of the assembled application image. Applicants can find these documents in the Grant Folder available through the eRA Commons detailed status screen where the assembled e-Application image is also stored. Although NIH staff and peer reviewers can access the assembled e-Application image and appropriate appendices in the applications grant folder, only limited staff have access to Cover Letter and PHS Assignment Request Form information.

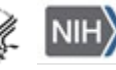

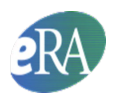

# <span id="page-2-0"></span>*Application Table of Contents, Headers and Footers*

The system automatically generates bookmarks, creates a detailed Table of Contents, inserts document headers (including Contact PD/PI name), and inserts document footers (including page numbers) into the assembled application image. The bookmarking and Table of Contents facilitate easy application navigation on-line and in print.

#### *Bookmarks*

Bookmarks are an on-line tool that provide application readers with easy access to critical aspects of the application.

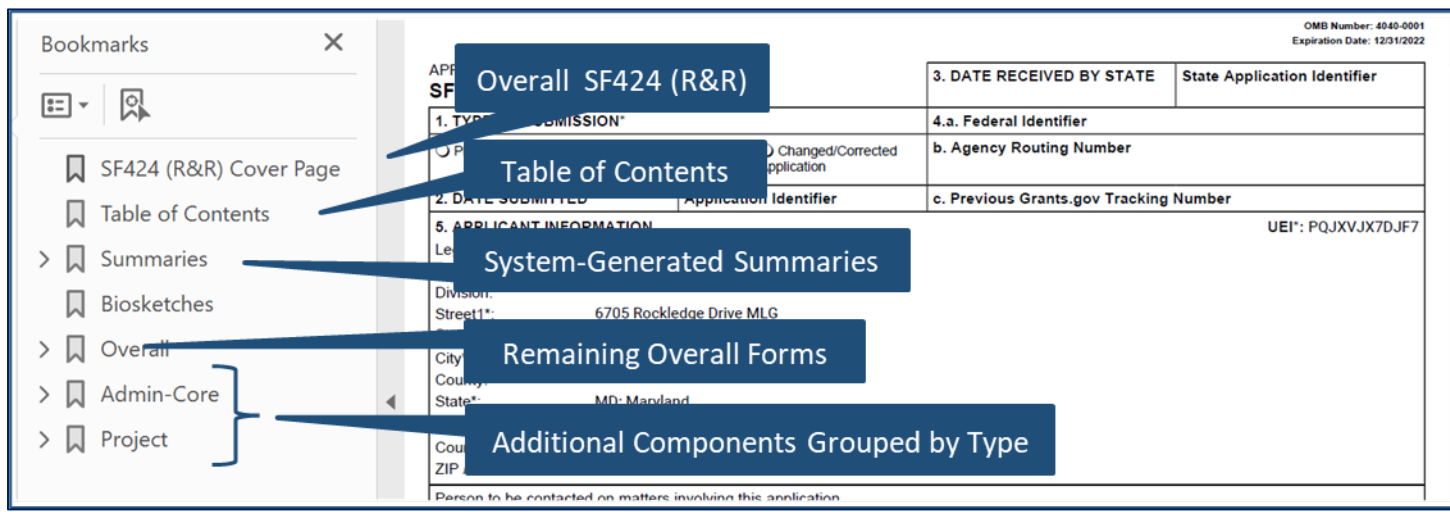

#### *Table of Contents*

The Table of Contents (TOC) provides a more detailed listing of sections of the application and the page number for each. Each row in the TOC is linked to the listed page.

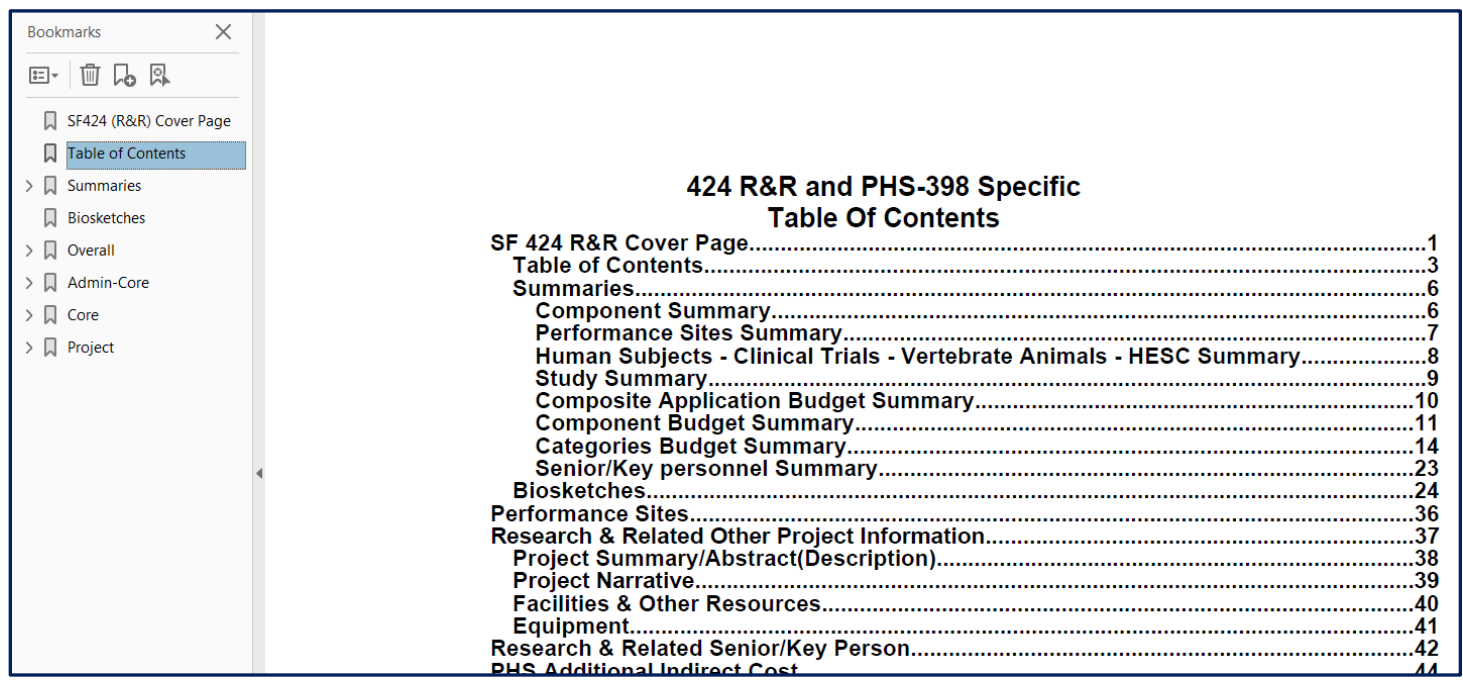

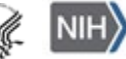

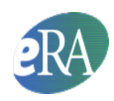

For easy cross-reference, the component entries in the table of contents include both the component title and the system assigned identifier used in the application bookmarks.

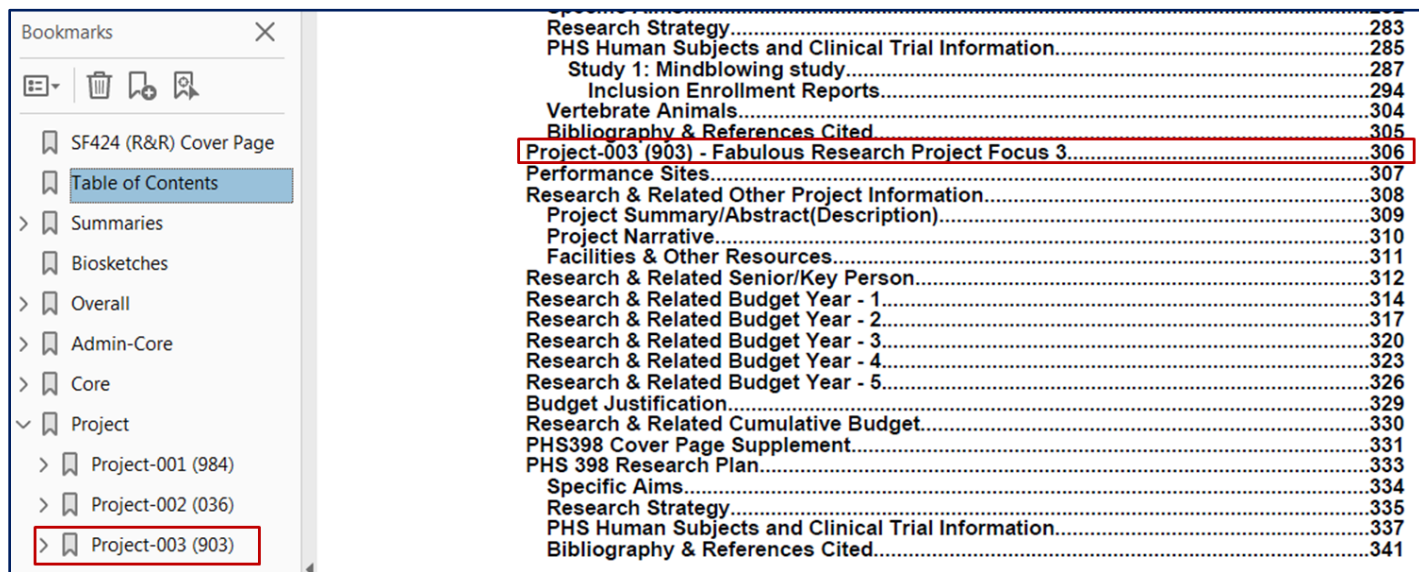

#### *Page Headers*

Throughout the application the contact PD/PI for the entire application is included in the header. Note that the contact PD/PI may not be the lead designated for a particular component. The header also includes the name of the component to help readers quickly identify where they are in the application.

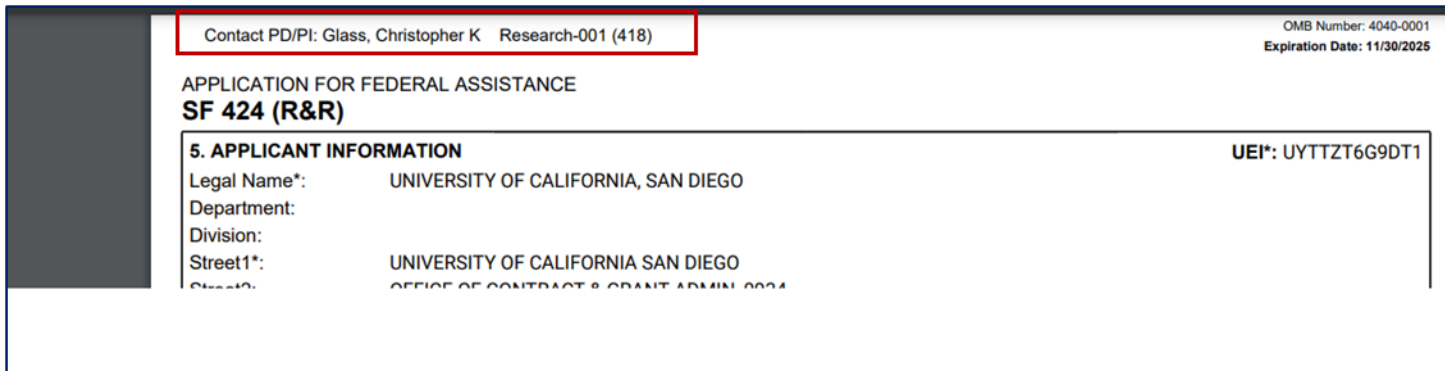

#### *Page Footers*

Throughout the application the footers include page numbers. The footers of form pages also include the Grants.gov tracking number provided at time of submission, the submission date and time stamp and the funding opportunity number.

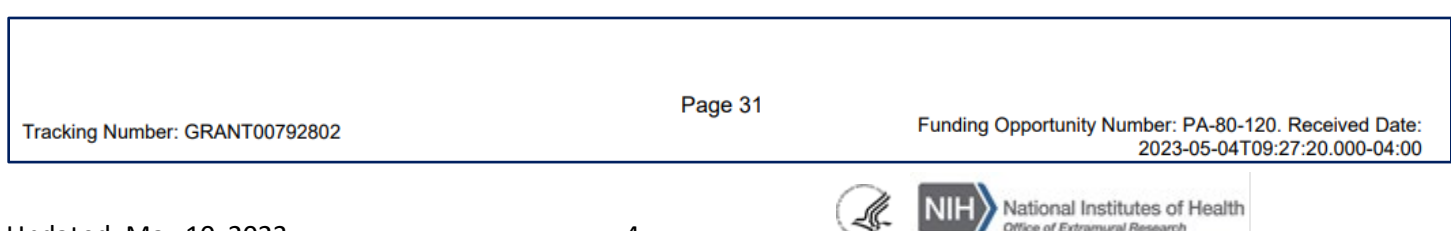

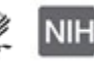

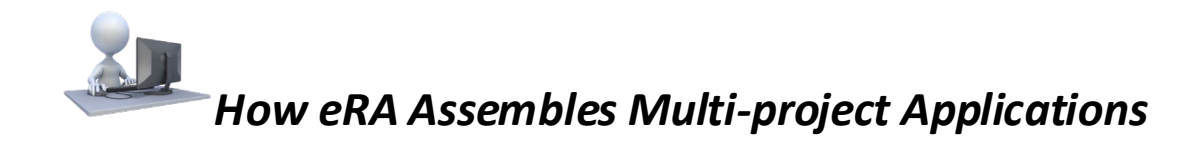

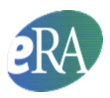

The footers of pages compiled from attachments include the name of the attachment to the far left.

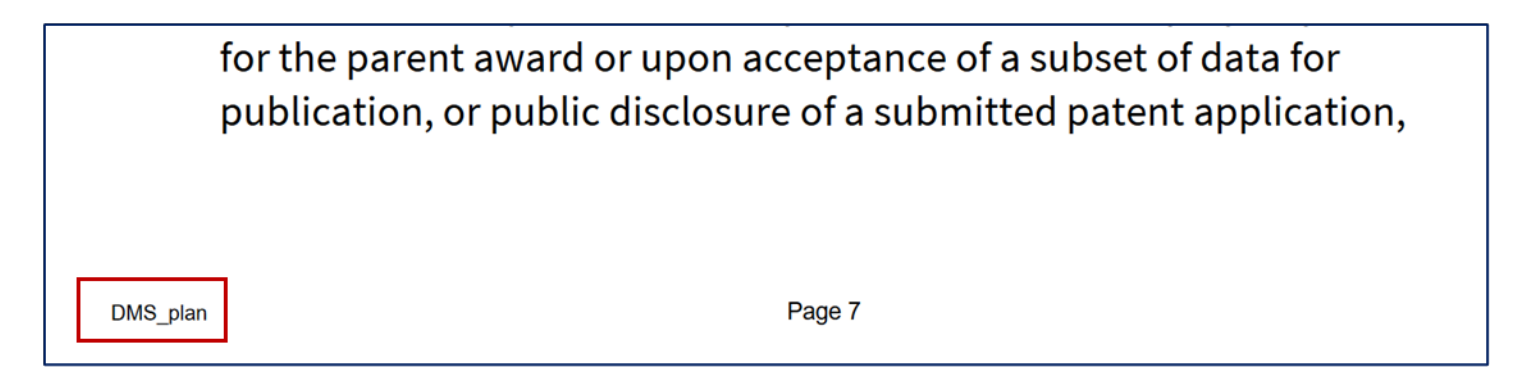

# <span id="page-4-0"></span>*Expanding Components*

Components of the same type are grouped together (e.g., all components of type 'Project' will be grouped under a 'Project' bookmark. Clicking on the bookmark for the component type expands to show all components of that type.

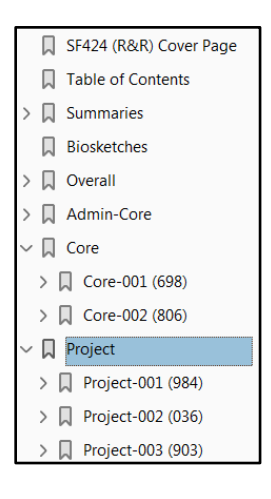

Clicking on the arrow next to the bookmark for the unique component identifier will expand to show the data provided for that that individual component. The data for each component is displayed in a way consistent with a typical singleproject application. However, since many of the SF424 R&R cover fields only apply for the Overall component, only a few fields of that form are displayed for other components.

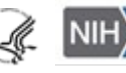

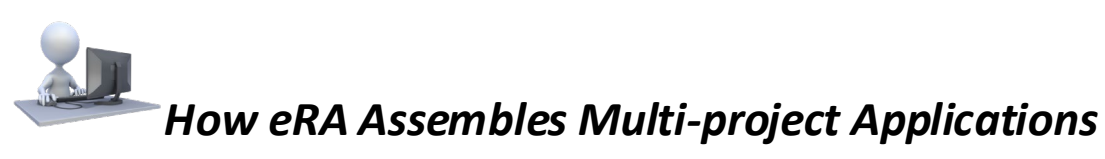

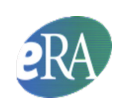

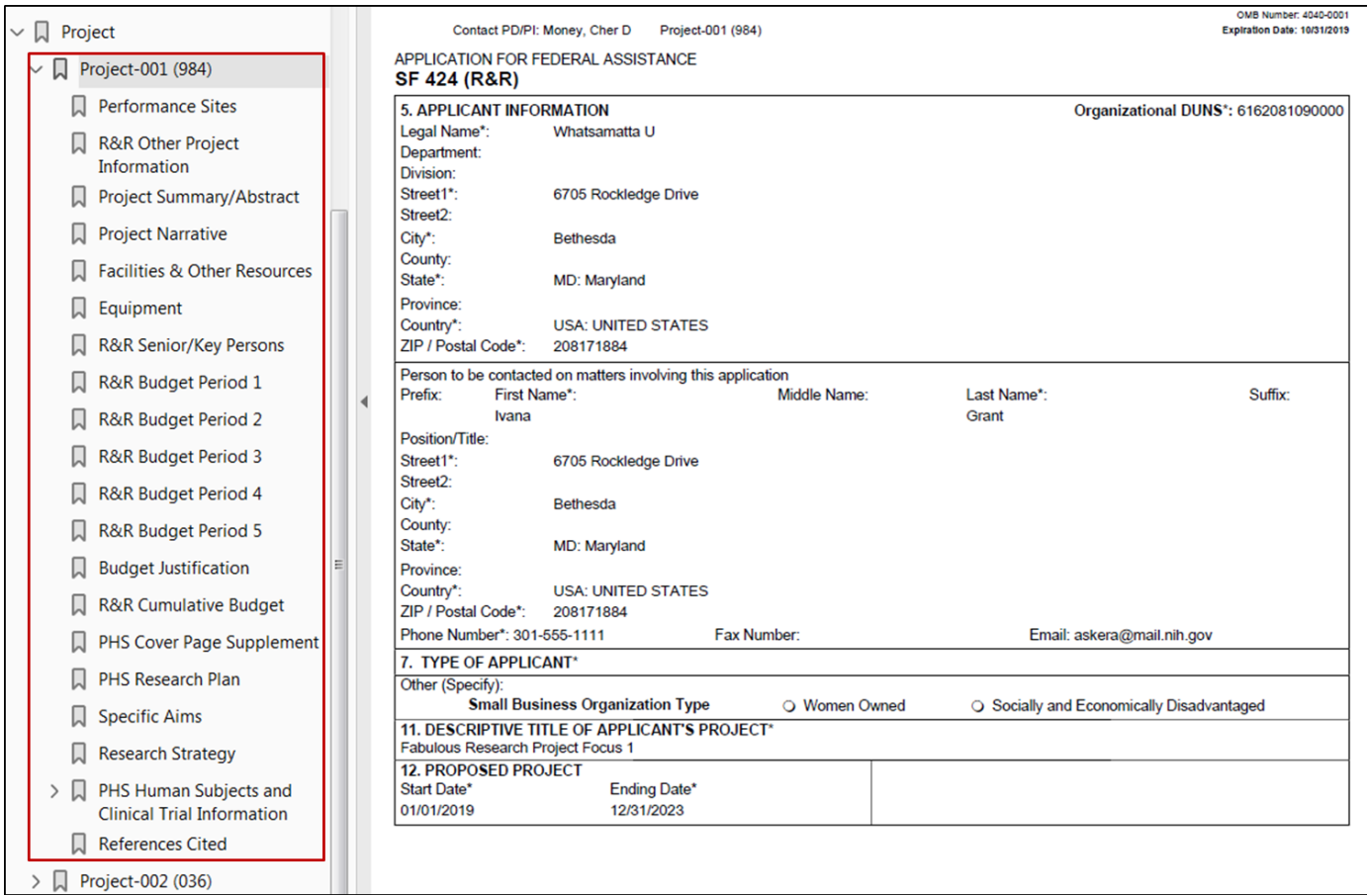

# <span id="page-5-0"></span>*Summaries*

### <span id="page-5-1"></span>**Component Summary**

The system assigns each component a unique identifier based on the component type and a sequential number (e.g., Core-001). In response to user requests, the identifier used within ASSIST is listed in parenthesis. Examples: Core-001 (393), Project-001 (984), Project-002 (036).

The Component Summary serves as a key for readers to match the component identifier assigned during application image assembly to the Component Project Title and PD/PI or Project Lead. It also provides a quick reference to determine which organization is leading each component.

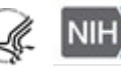

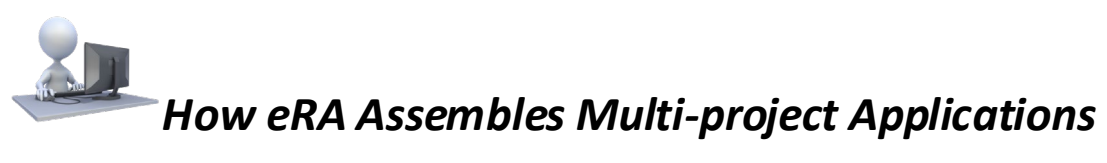

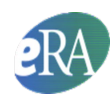

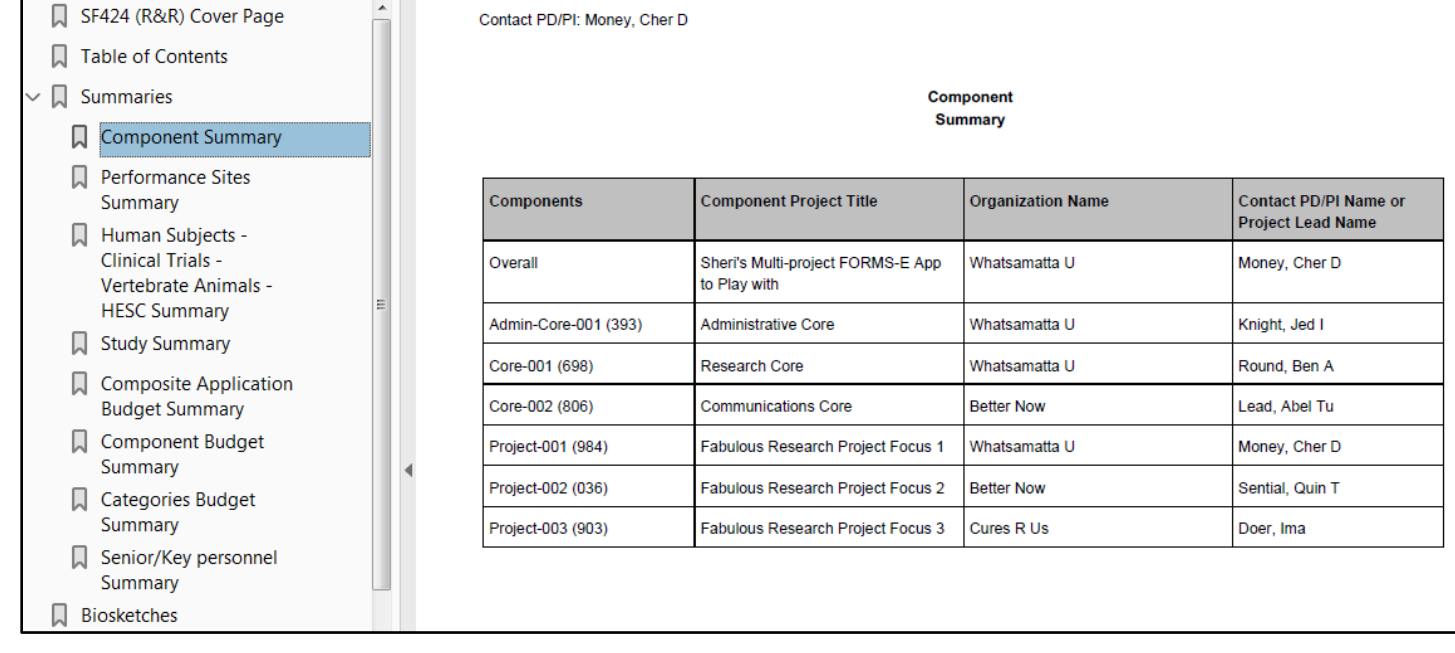

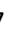

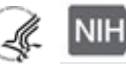

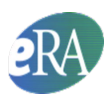

### <span id="page-7-0"></span>**Performance Sites Summary**

The Performance Sites Summary lists the Overall primary site followed by a table of all additional sites in alphabetical order by organization name. Sites listed on multiple components will have multiple rows in the summary.

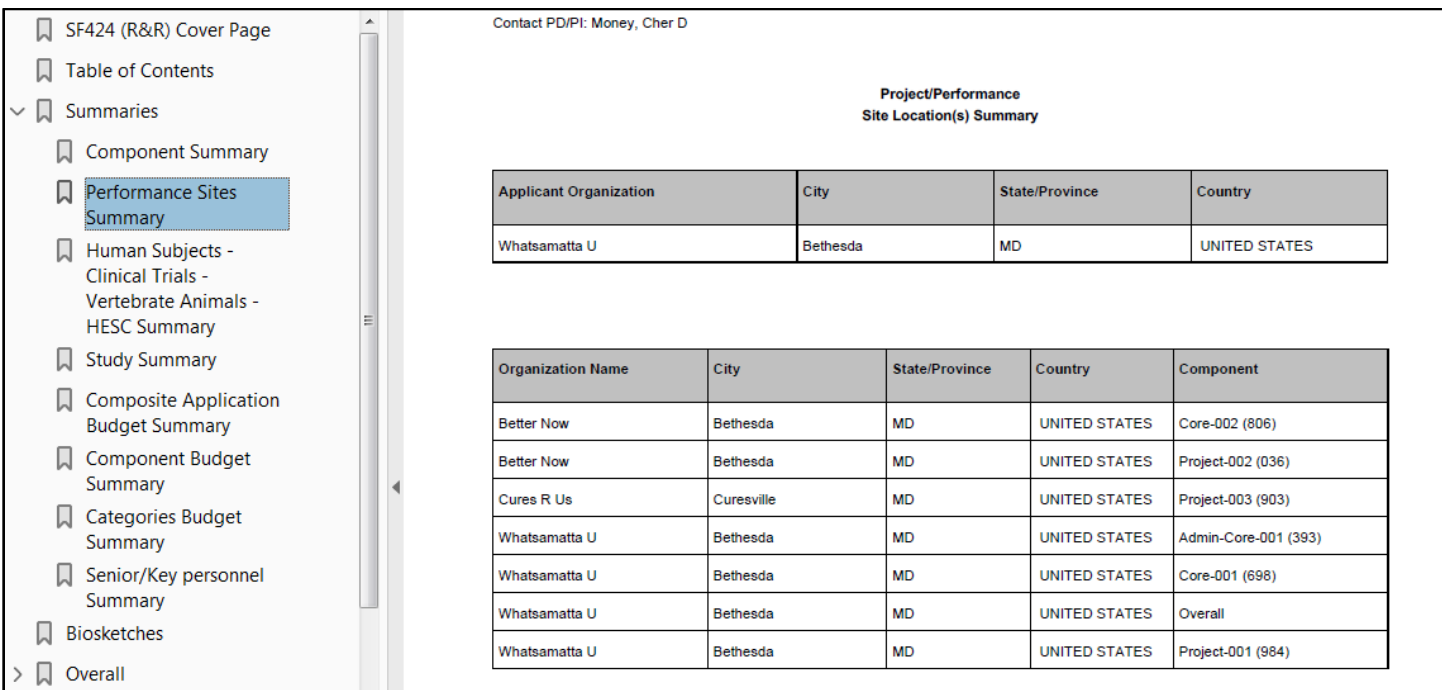

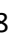

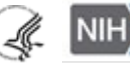

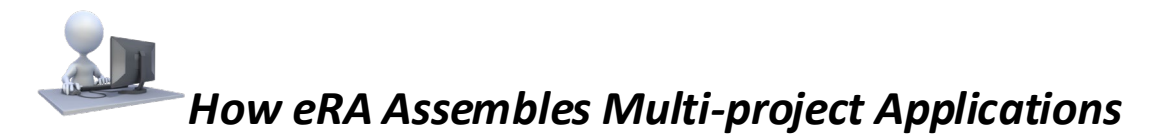

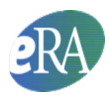

## <span id="page-8-0"></span>**Human Subjects – Clinical Trial – Vertebrate Animals – HESC – Human Fetal Tissue Summary**

This Human Subjects – Clinical Trial – Vertebrate Animals – HESC, Human Fetal Tissue Summary provides an easy way to identify the components that include Human Subjects, Clinical Trials, Vertebrate Animals, Human Embryonic Stem Cells (HESCs) or Human Fetal Tissue. Detailed information can be found in the components themselves.

Additional summaries for human subject studies and human embryonic stem cells immediately follow this table.

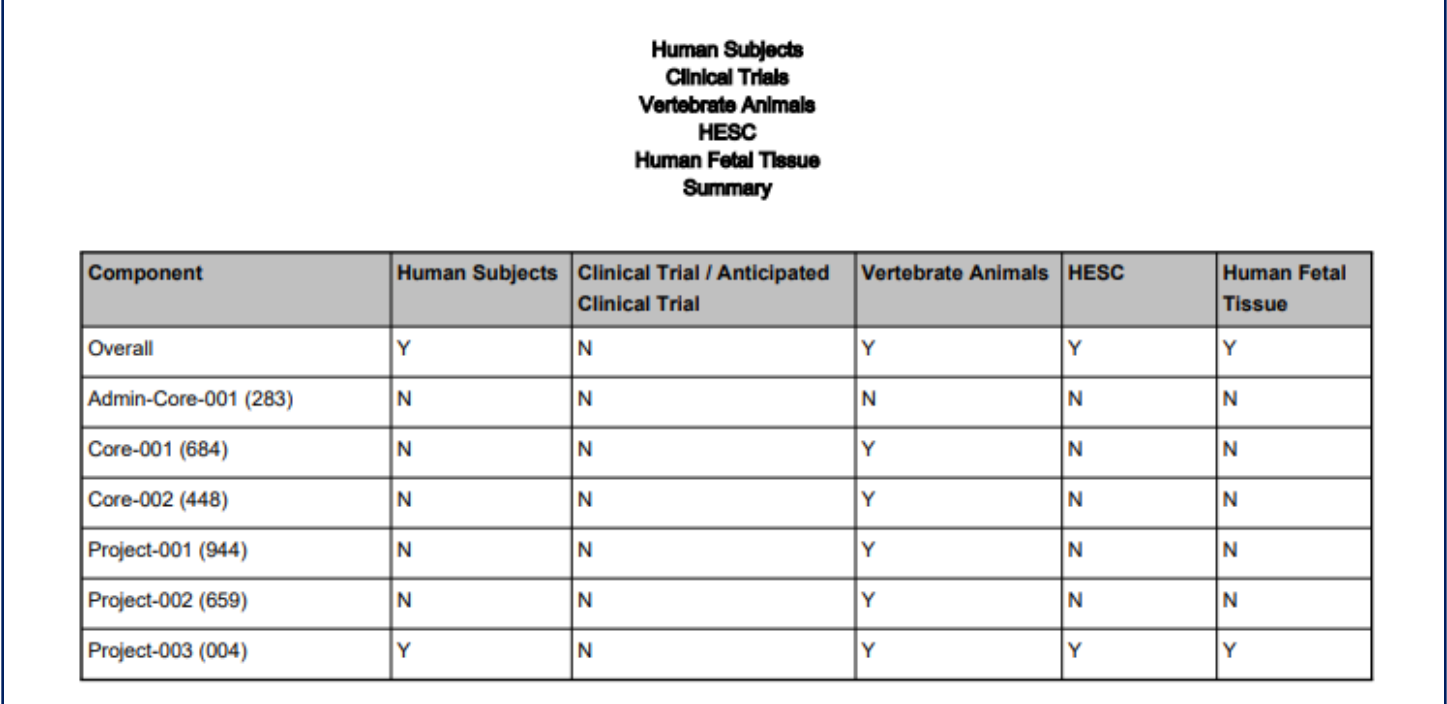

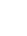

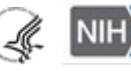

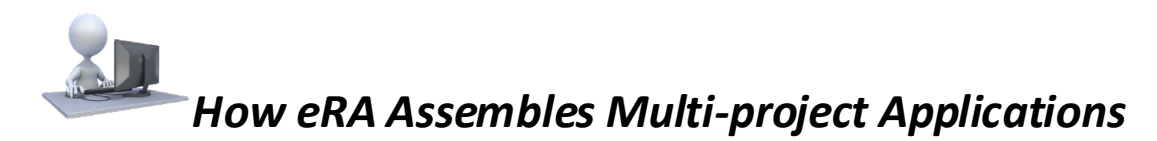

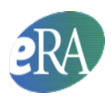

### <span id="page-9-0"></span>**Study Summary**

The Study Summary lists key information for each human subjects study, including: the component, study title, whether the study is a clinical trial or anticipated clinical trial, and whether the study is a NIH defined Phase III clinical trial. Additional details for each study can be found within the components.

A study is considered a clinical trial if all four Clinical Trial Questionnaire questions are answered Yes in the study record or the Anticipated Clinical Trial box is checked on a delayed onset study.

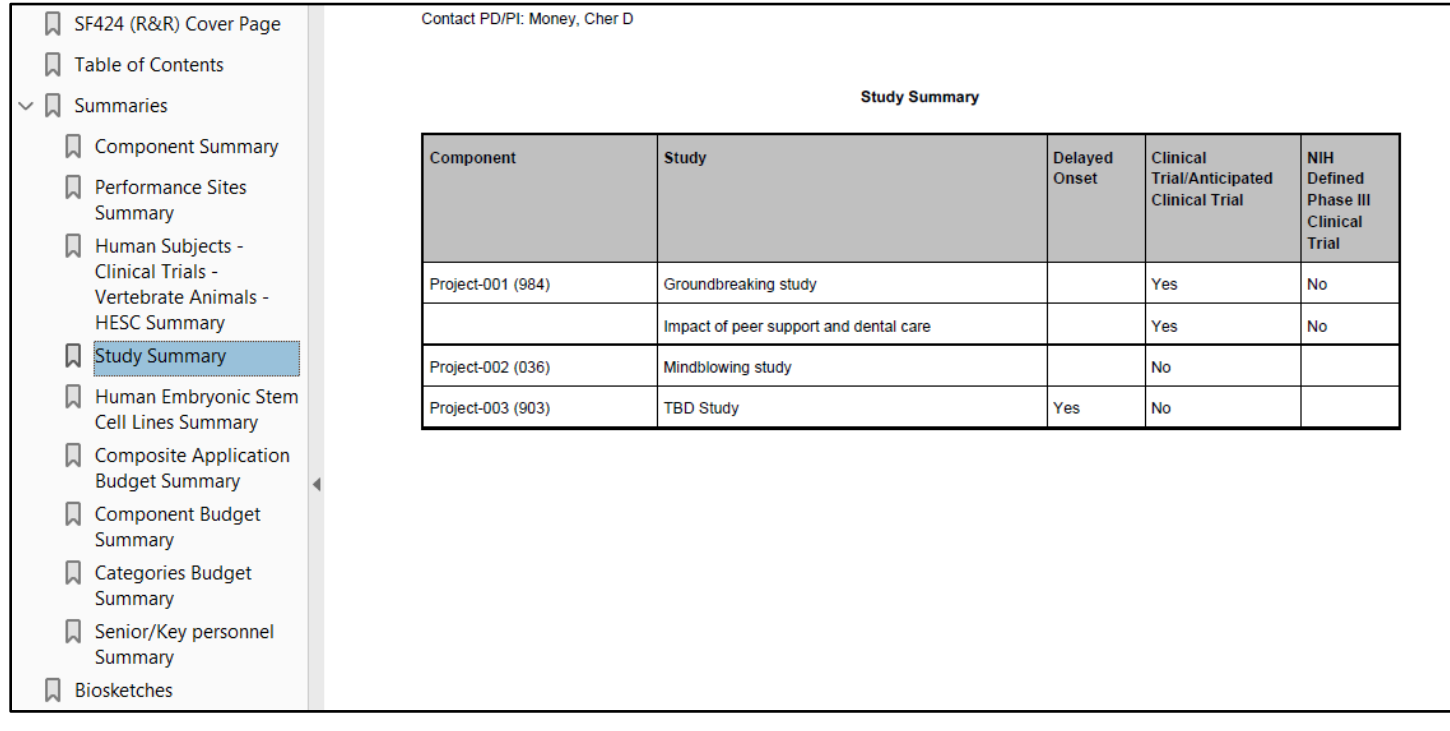

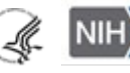

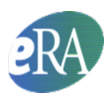

### <span id="page-10-0"></span>**Human Embryonic Stem Cell Summary**

The Human Embryonic Stem Cell (HESC) Summary provides the component, organization and number for each HESC cell line included in the application. You can see the detailed information collected on the PHS 398 Cover Page Supplement within each component.

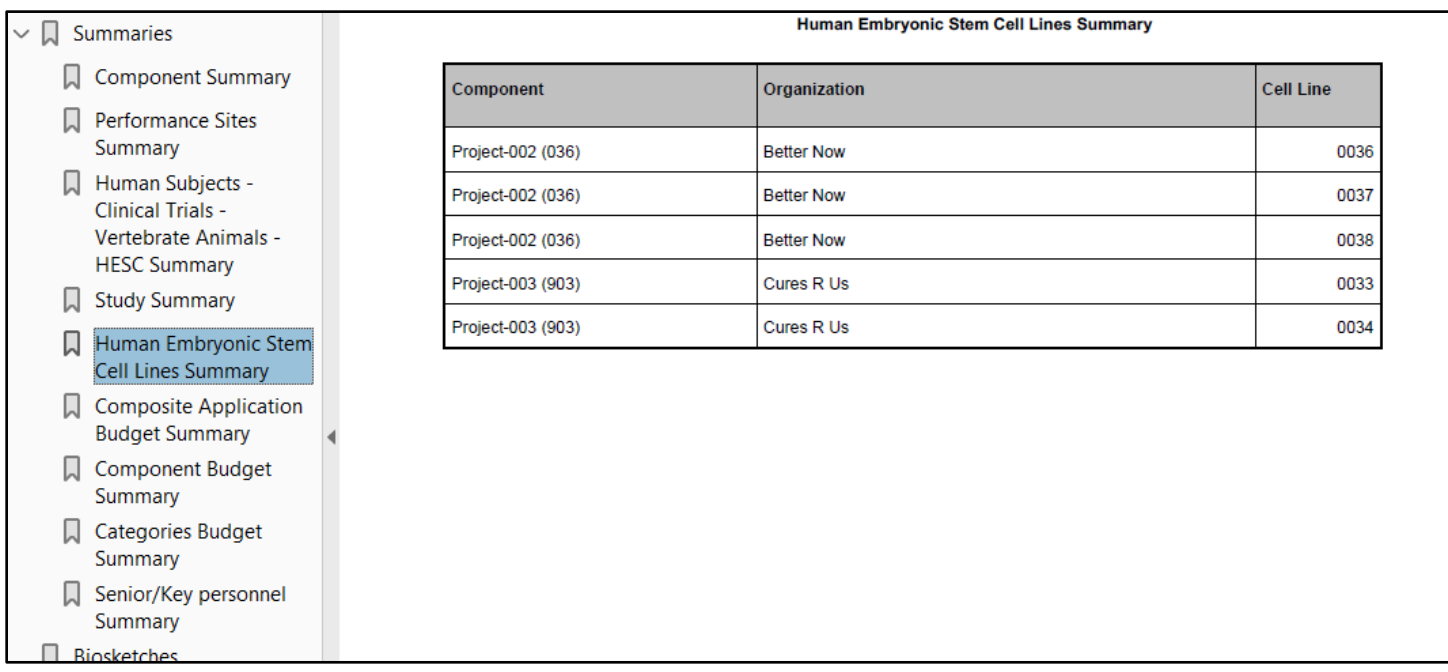

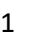

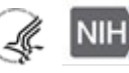

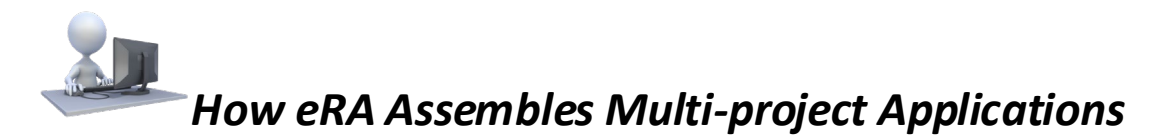

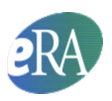

### <span id="page-11-0"></span>**Composite Application Budget Summary**

The Overall component of a multi-project application does not typically contain a dedicated budget form. The only budget information included in the Overall component is the Estimated Project Funding section of the SF424 (R&R) Cover form. The budget details are included in the components themselves.

The Composite Application Budget Summary is compiled based on component budget data. Data collected on all budget forms with the same UEI number as the applicant organization are summarized as the applicant budget. Budget data collected on forms with different UEI numbers than the applicant organization are included under Consortium Costs. Data Management and Sharing Costs are included in the summary if the Data Management and Sharing policy is applicable for the activity code and a line item labeled "Data Management and Sharing Costs" is included in Section F of the R&R Budget form.

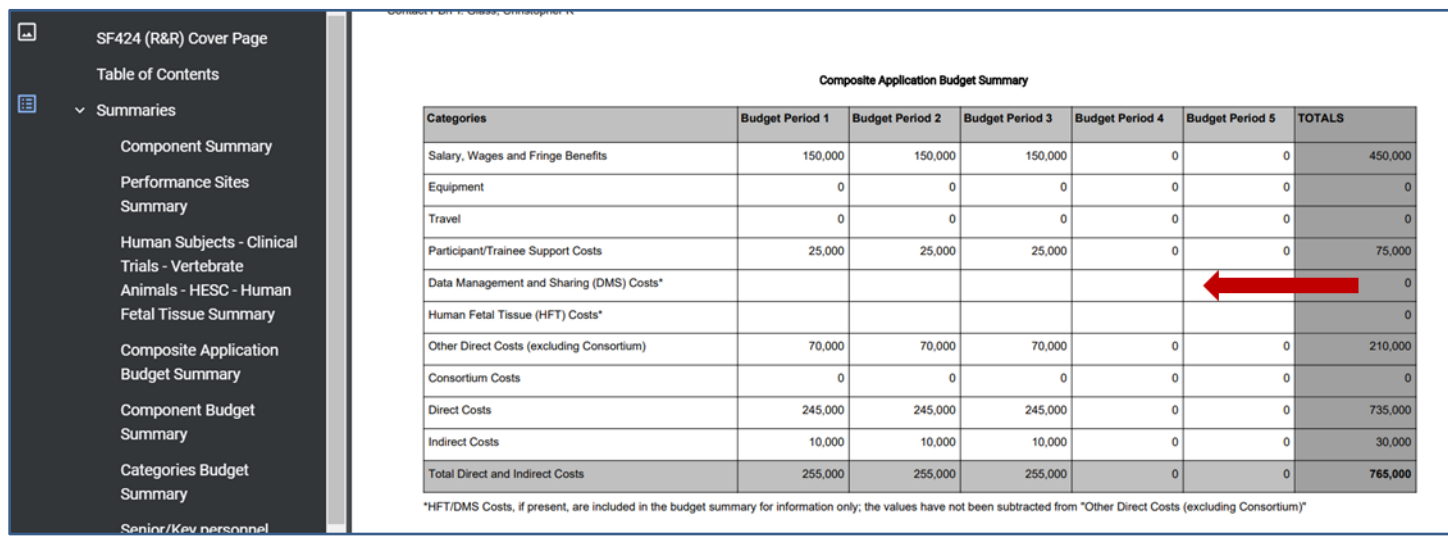

### **How the Composite Application Budget Summary is calculated:**

The summary provides the following information for each budget period based on budget data collected within the components. The UEI included on each budget form is used to determine if the budget information is for the Applicant Organization (UEI matches the UEI provided on the SF424 RR Cover of the Overall component) or for a collaborating organization (UEI does not match the UEI provided on the SF424 RR Cover of the Overall component).

- **Salary, Wages and Fringe Benefits** = Sum of the 'Total Salary, Wages and Benefits (A+B)' line item for all component budgets from Applicant Organization
- **Equipment** = Sum of the 'Total Equipment' line item for all component budgets from Applicant Organization
- **Travel** = Sum of the 'Total Travel Cost' line item for all component budgets from Applicant Organization
- **Participant/Trainee Support Costs** = Sum of the 'Total Participant/Trainee Support Costs' line item for all component budgets from Applicant Organization
- Data Management and Sharing (DMS) Costs = DMS Costs incurred at the component level. The plan is associated with the Overall
- **Other Direct Costs (excluding Consortium)** = Sum of the 'Total Other Direct Costs' line item for all component budgets from Applicant Organization; minus the 'F5. Subawards/Consortium/Contractual Costs' line item contained in the same budgets

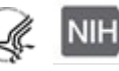

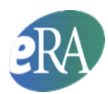

- **Consortium** = Sum of the 'F5. Subawards/Consortium/Contractual Costs' line item for all component budgets from Applicant Organization; plus the sum of the 'Total Direct and Indirect Institutional Costs (G + H)' line item for all other component budgets
- **Direct Costs** = Sum of the 'Total Direct Costs' line item (G) for all Project budgets from the Applicant Organization; plus the sum of the 'Total Direct and Indirect Institutional Costs (G + H)' line item for all Project budgets from collaborating organizations; minus the indirect Costs for Subaward budget forms for the Applicant Organization

Note: This calculation should not be used for the purposes of determining if an application falls within any direct cost limit designated in a Funding Opportunity Announcement, since it includes all direct costs including consortium/contractual F&A costs.

• **Indirect Costs** = Sum of the 'Total Indirect Costs' line item for all component budgets from the Applicant Organization plus the 'Total Indirect Costs' from the PHS Additional Indirect Costs form.

Note: Applications with at least one component led by an organization other than the applicant organization may include the following message:

\*This application includes at least one component led by an organization that has a UEI different than the Applicant Organization. The indirect cost calculation for the applicant organization may not include all allowed Indirect Costs for the first \$25K of requested consortium costs and, therefore, may appear less than expected. No action is required from the applicant; NIH will make any appropriate corrections to the budget calculations administratively. The application review will not be affected.

• **Total Direct and Indirect Costs** = Sum of the 'Total Indirect Costs' line item for all component budgets from Applicant Organization

#### **Total Direct Costs Less Consortium F&A Table**

NIH continues to support the policy established in 2004 regarding applications that involve consortium/contractual F&A costs (se[e NOT-OD-05-004](http://www.grants.nih.gov/grants/guide/notice-files/NOT-OD-05-004.html)). This policy allows applicants to exclude consortium/contractual F&A costs when determining if an application falls at or beneath any applicable direct cost limit.

To determine if an application falls at or beneath a direct cost limit, the following calculation must be done for each budget period:

• Take the Direct Cost amount from the Composite Application Budget Summary and subtract the Indirect Costs from the Project budget of any component not led by the applicant organization. Then subtract the Indirect Costs from all Subaward budget forms associated with components led by the applicant organization.

This cumbersome calculation is done by the system and presented in the table. The table appears in all multi-project application images even when in response to FOAs without direct cost limits.

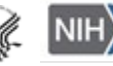

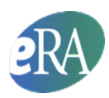

### <span id="page-13-0"></span>**Component Budget Summary**

In the Component Budget Summary, all major budget categories defined on the budget forms are summarized for each component. Applicants can request zero dollars for Data Management and Sharing costs. In the case below, the project does not include work on human fetal tissues so the cells are left blank.

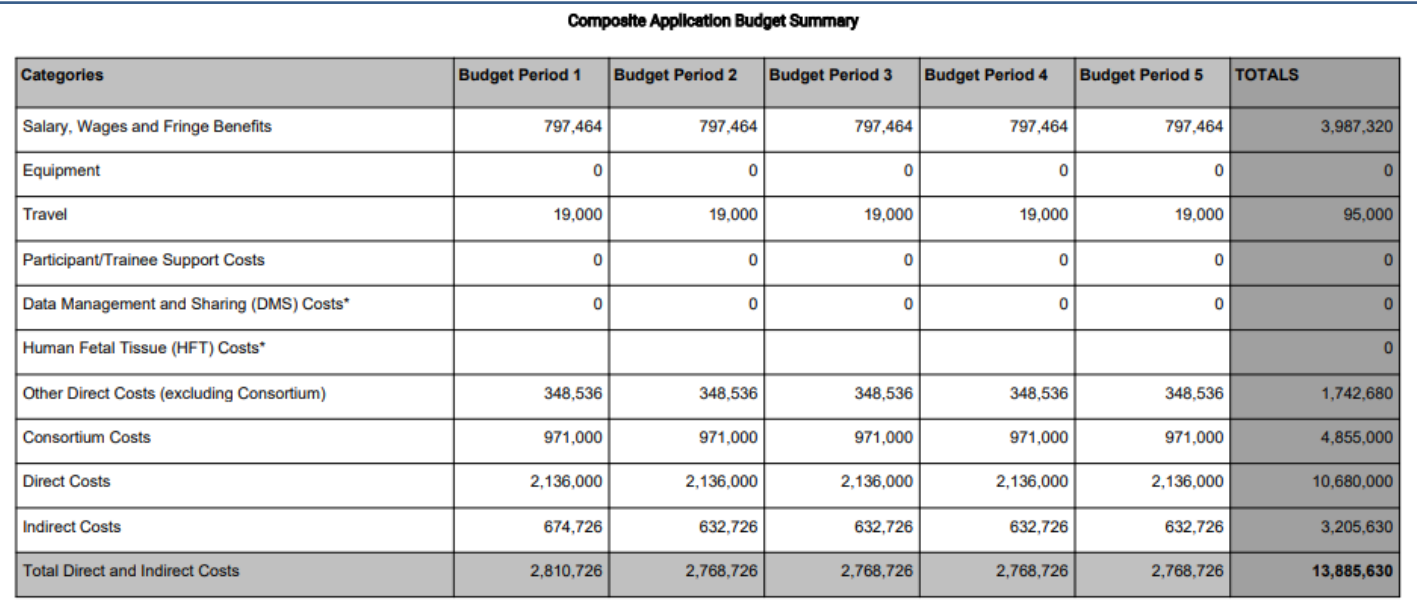

\*HFT/DMS Costs, if present, are included in the budget summary for information only; the values have not been subtracted from "Other Direct Costs (excluding Consortium)"

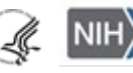

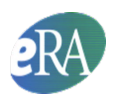

### <span id="page-14-0"></span>**Categories Budget Summary**

In the Categories Budget Summary, each budget category is summarized across components.

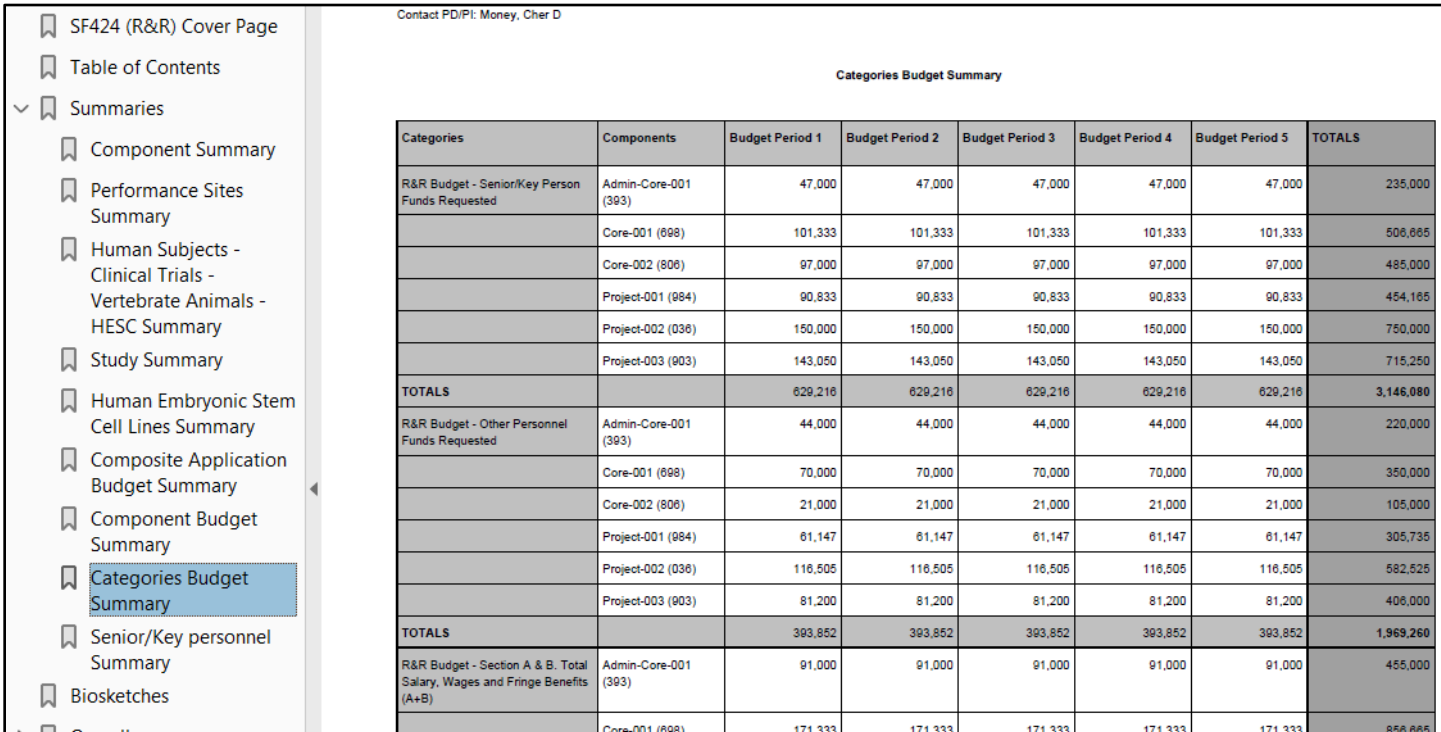

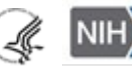

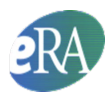

#### <span id="page-15-0"></span>**Program Income Summary**

The Program Income Summary provides a total of all Program Income across all budget periods for each component for which program income data is provided. Each unique source is listed (one per line). You can see the detailed information collected on the PHS 398 Cover Page Supplement within each component.

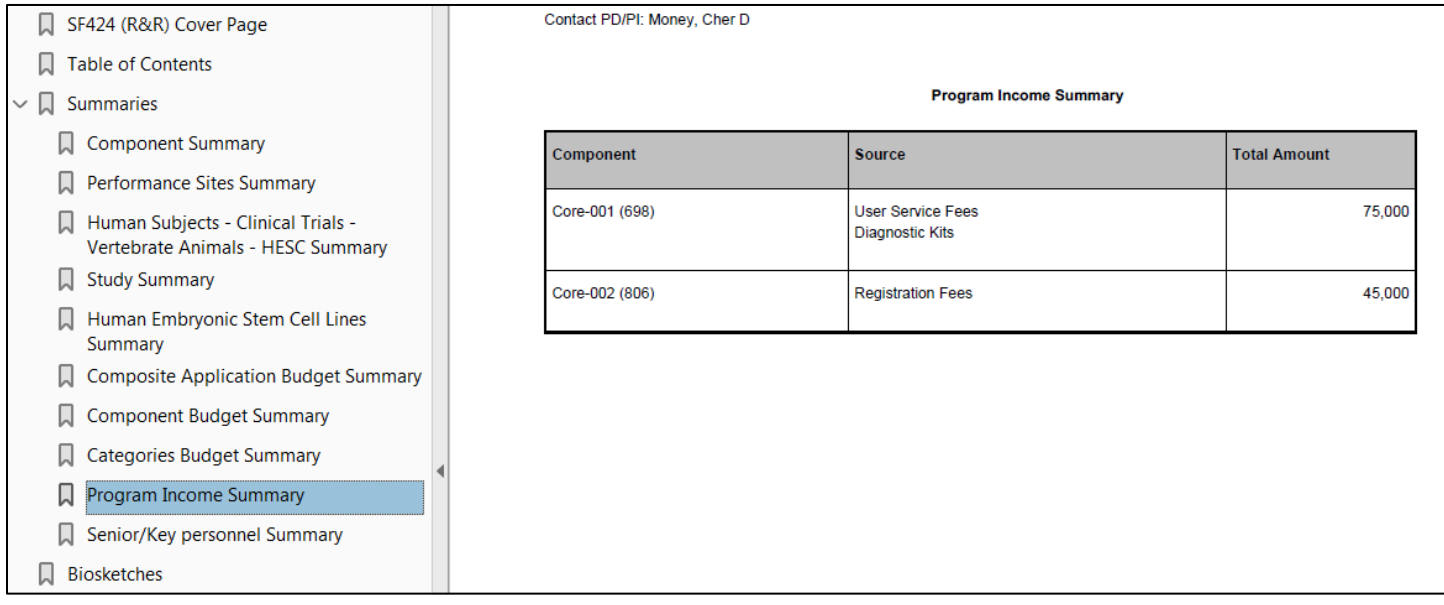

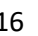

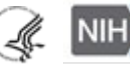

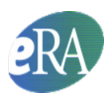

### <span id="page-16-0"></span>**Senior/Key Personnel Summary**

The Senior/Key Personnel Summary lists the Contact PD/PI and any other multi-PD/PIs for the entire application as specified on the Overall component followed by an alphabetical listing of all other personnel named in the application. Personnel that participate in multiple components will have multiple rows in the summary each listing the component and their role within that component.

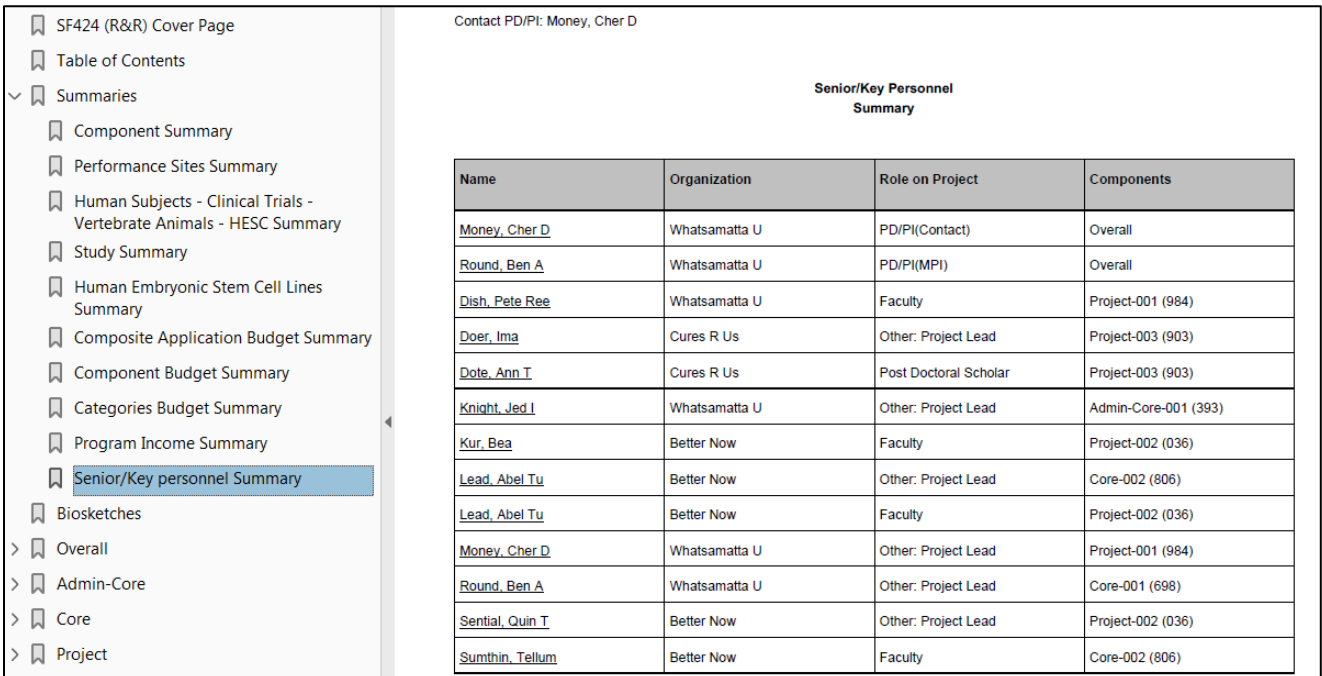

# <span id="page-16-1"></span>*Biosketches*

Biosketches for the personnel are listed in the same order as they appear in the Senior/Key Personnel Summary. NIH only allows a single biosketch for each senior/key person listed within the application. Consequently, even if a person is shown in multiple rows on the Senior/Key Personnel Summary only one biosketch will appear. Biosketches are not repeated within the individual component sections of the application image.

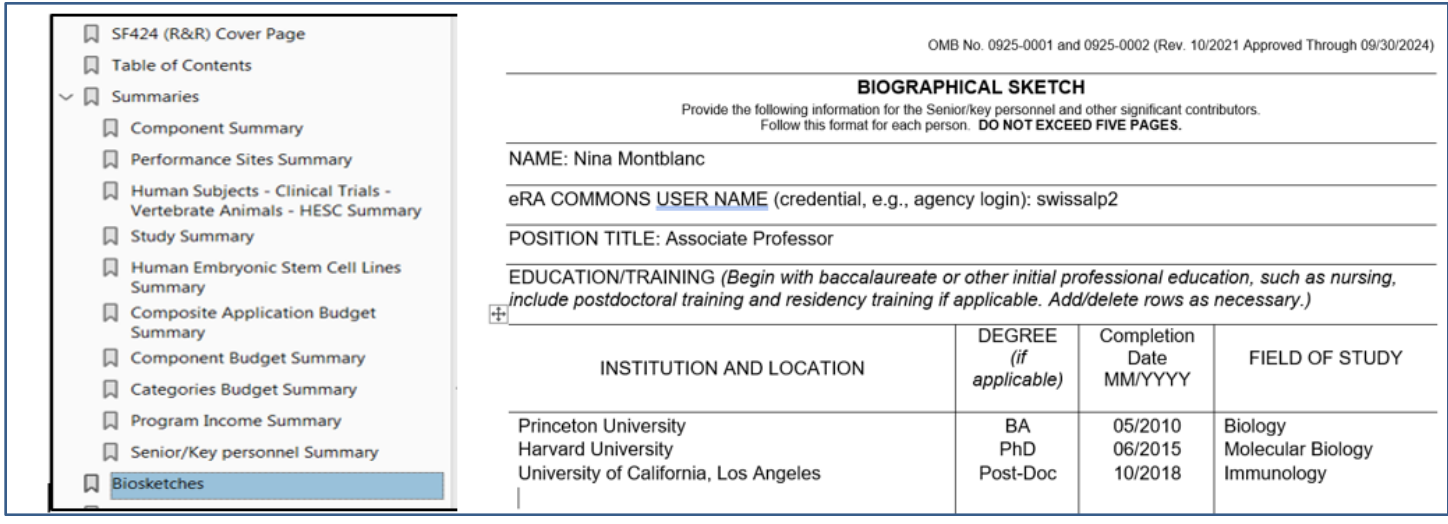

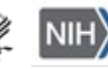

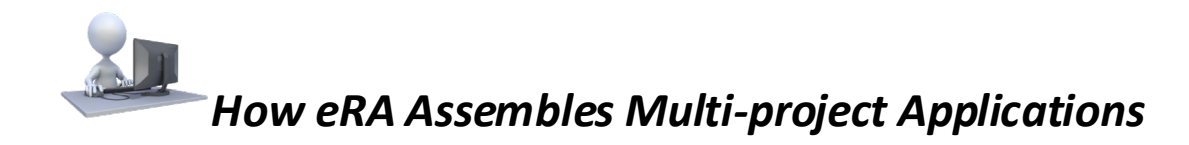

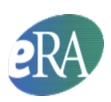

# <span id="page-17-0"></span>*PHS Human Subjects and Clinical Trial Information*

The PHS Human Subjects and Clinical Trial Information form is bookmarked within the assembled application image immediately following the Research Strategy. When you open the assembled application image only the bookmark for the form itself is displayed.

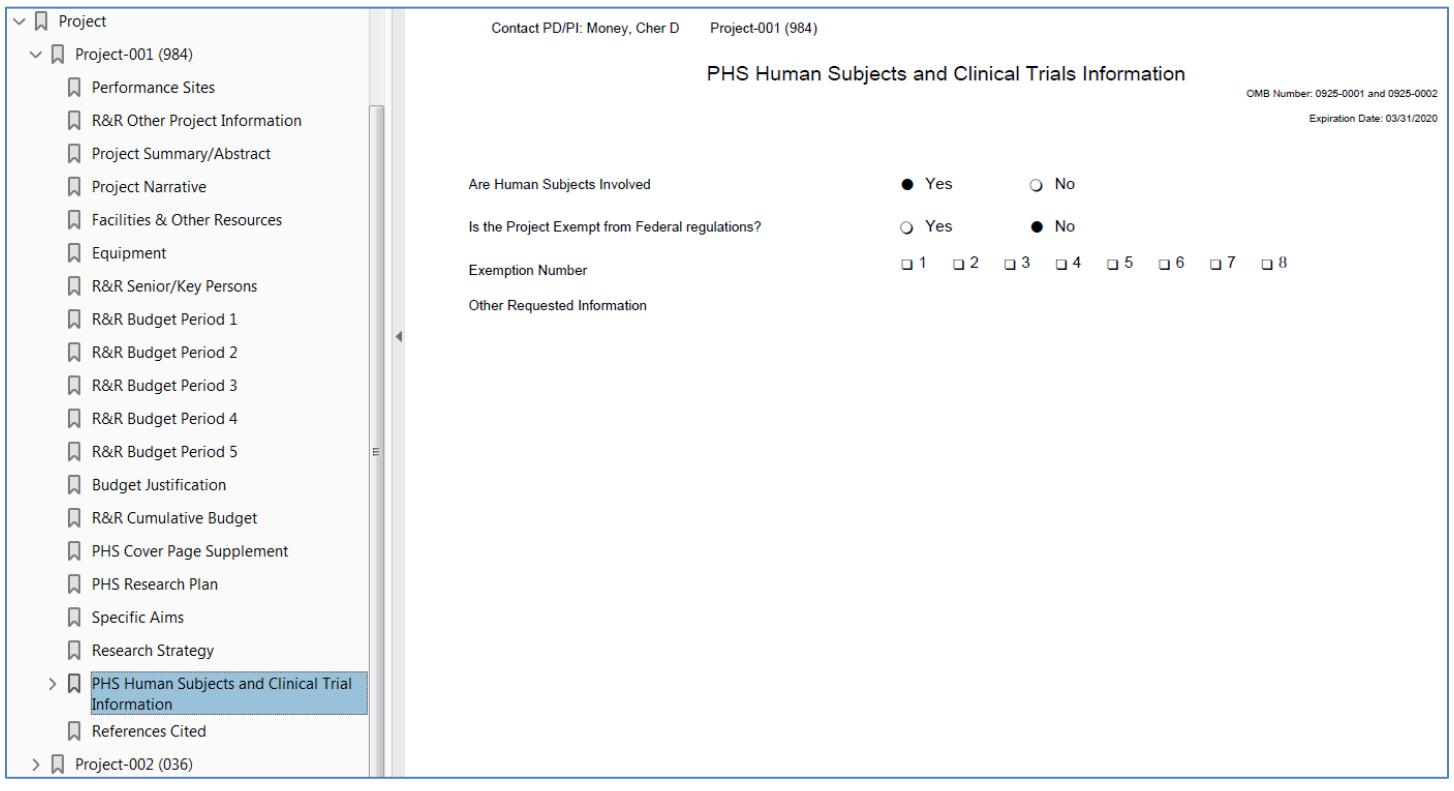

Clicking the arrow next to the bookmark expands the bookmarks listed to include links to a list of human subject studies included with the form, each study record, and a list of delayed onset studies.

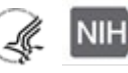

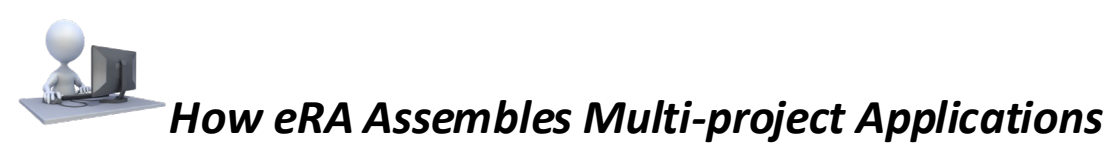

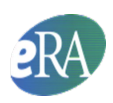

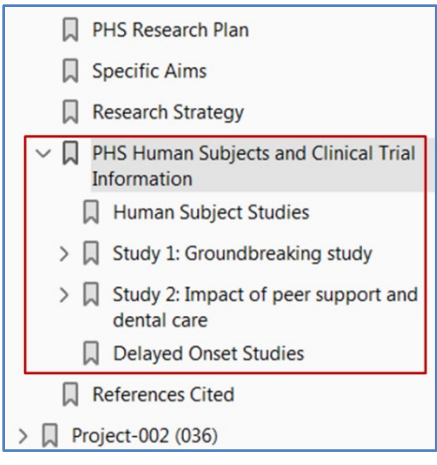

The Human Subjects Studies bookmark links to a table of full study records included in the PHS Human Subjects and Clinical Trials Information form for the component including study number with direct link to the study record, study title and an indication of whether the study is a clinical trial (all four Clinical Trial Questionnaire questions were answered "Yes").

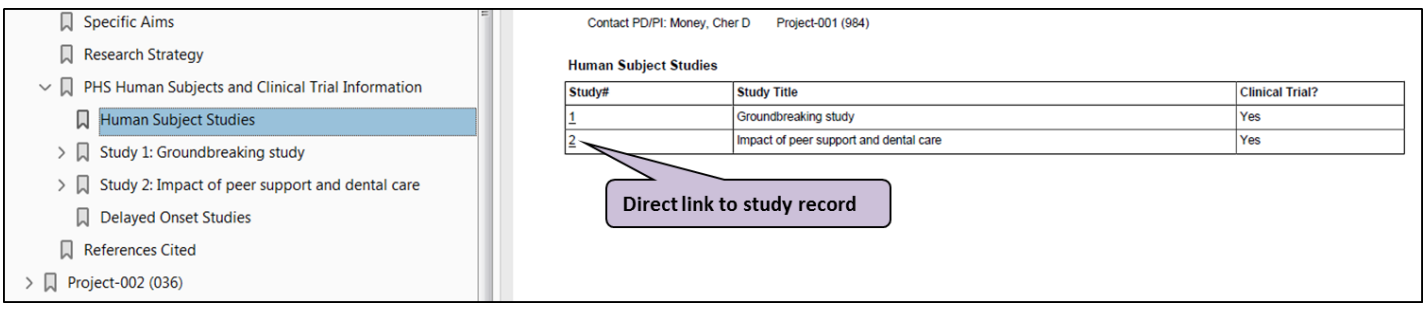

Clicking the arrow next to each study record expands to include links to each study record section and each study record section expands to include links to any attachments included with that section.

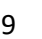

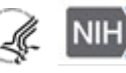

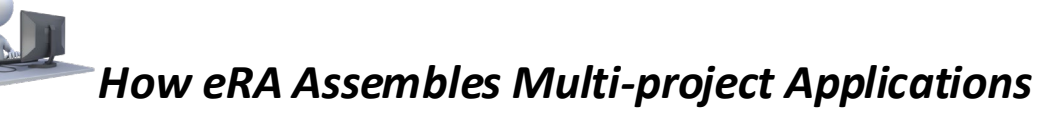

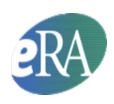

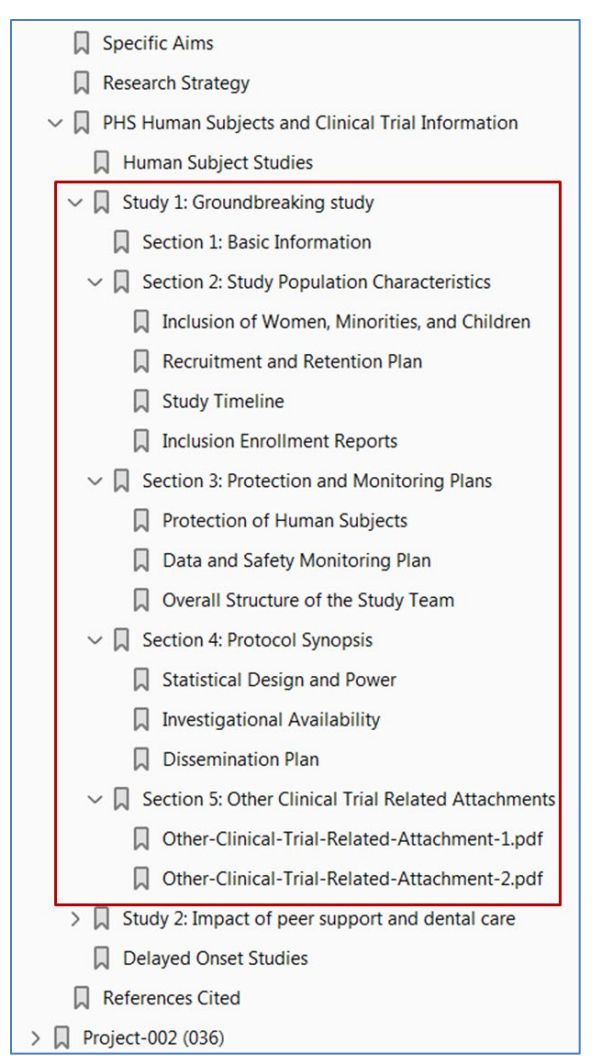

The Delayed Onset Studies bookmark links to a table of delayed onset studies included in the PHS Human Subjects and Clinical Trials Information form for the component including Study Title, an indication of whether the study is an anticipated clinical trial (the anticipated clinical trial checkbox was checked for the study) and a link to the Justification attachment.

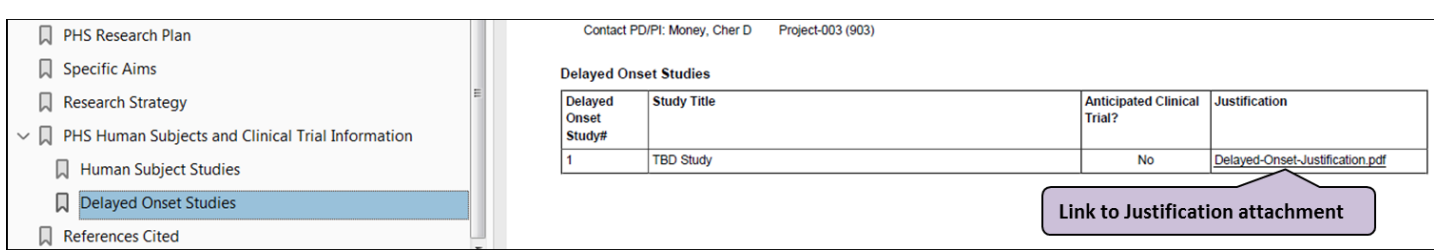

If no delayed onset studies were included on the form, the message "The form does not have any delayed onset studies" is displayed.

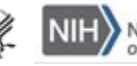

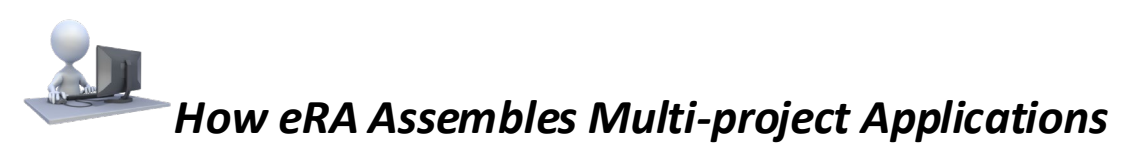

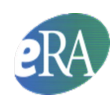

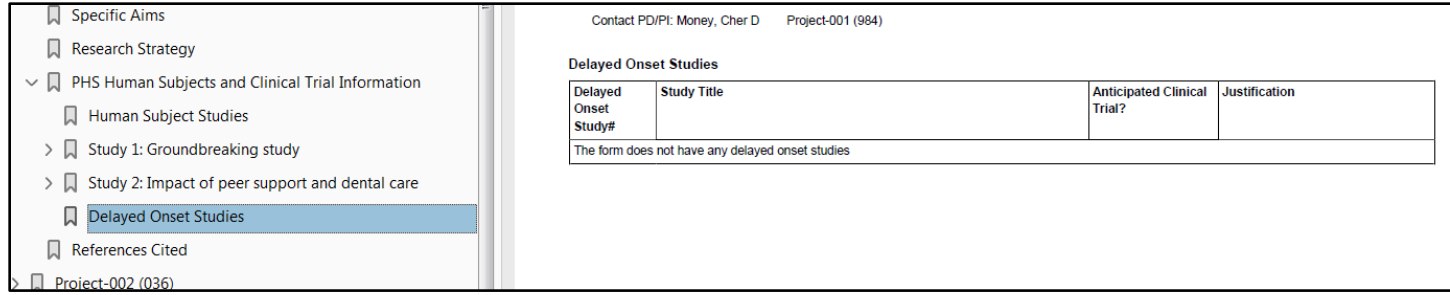

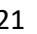

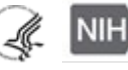